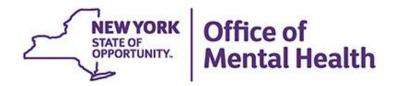

## MyCHOIS Consumer Access for "My Treatment Data"

We will begin shortly

To hear the webinar, click "Call Me" in the Audio Connection box and enter your phone number - the WebEx system will call your phone

If you do not see the Audio Connection box, go to the top of your WebEx screen, click "Communicate" > "Audio Connection" > "Join Teleconference"

Coren Smith
Medical Informatics | PSYCKES
Office of Population Health & Evaluation
March 1, 2023

### **Q&A via WebEx**

- All phone lines are muted
- Access "Q&A" box in WebEx menu at the right of your screen; if you expanded the view of the webinar to full screen, hover cursor over green bar at top of screen to see menu
- Type questions using the "Q&A" feature
  - Submit to "all panelists" (default)
  - Please do not use Chat function for Q&A
- Slides will be emailed to attendees after the webinar

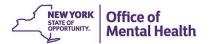

## Agenda

- MyCHOIS Overview
- Providers Using MyCHOIS
  - Create Consumer Account
  - Reset Consumer Password
- Clients Using MyCHOIS
  - How to request access to MyCHOIS
  - Logging in/creating password
  - Navigating MyCHOIS
  - My Treatment Data
- Future MyCHOIS Consumer Mobile app!
- Training & Technical Assistance

## MyCHOIS Overview

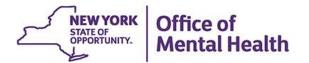

## What is MyCHOIS?

- My Collaborative Health Outcomes Information System (MyCHOIS) is a PSYCKES application that can be used for both Medicaid and Non-Medicaid clients
- Available in two applications:
  - MyCHOIS in PSYCKES is for provider agency users
  - MyCHOIS Consumer is the client-facing version of PSYCKES, used by clients
  - Coming soon: MyCHOIS Consumer Mobile App for clients

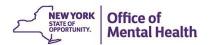

## What Data is in MyCHOIS?

- MyCHOIS is a data collection tool; providers and clients can:
  - Enter information in screening and assessment tools, such as a suicide risk assessment or a depression screen
  - Create or upload health documents, such as a safety plan or a Psychiatric Advanced Directive
  - Review an individual's 'My Treatment Data' PSYCKES personal health record
  - Provides educational materials and recovery tools
  - Includes an "About Me" section where a client can provide pertinent details about themselves

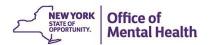

## Who Can Use MyCHOIS?

- MyCHOIS can be used by any Medicaid provider agency in New York State, including agencies and settings not licensed by OMH
  - Agencies licensed by OMH or OASAS, community-based medical hospitals and medical clinics, Federally Qualified Health Centers, and more!
- Consumers of services from any of the above settings can also gain access to MyCHOIS and its resources
  - Once provided a login/password, clients can access
     MyCHOIS from any internet browser, including logging in from home

## **MyCHOIS Goals**

- MyCHOIS aims to:
  - Increase empowerment, activation and health literacy among consumers
  - Improve doctor-patient communication
  - Promote patient-centered care and recovery
  - Enhance the ability to make data-driven treatment decisions
- Over 100,000 unique MyCHOIS clients, and we hope this will grow significantly as we expand MyCHOIS an create the MyCHOIS Consumer Mobile App

# Providers: How to Create Consumer Accounts

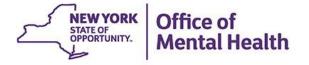

## **Creating a MyCHOIS Consumer Account**

- The PSYCKES team expanded the use of MyCHOIS
   Consumer, so that any provider using PSYCKES can create
   a user ID and password for a client they serve
- Clients can then login to MyCHOIS from any web browser and access features like "My Treatment Data," the clientfacing version of the Clinical Summary, as well as other recovery-oriented tools
- If a provider user doesn't see MyCHOIS in the navigation bar and want to use this feature, they will need to contact the PSYCKES Help Desk at <u>PSYCKES-Help@omh.ny.gov</u>

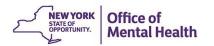

Statewide Reports

**Utilization Reports** 

**MyCHOIS** 

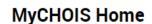

Registrar -

Provider Search

Go to "MyCHOIS" in the navigation bar

Adult Home

Choose a site to access a dashboard of clients and starr

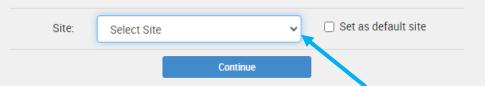

#### What is MyCHOIS

My QI Report -

My Collaborative Health Outcomes Information System (MyCHOIS) is an interactive, web-based platform of evidence-based tools used by both consumers and providers to promote active participation by consumers in their mental health treatment and recovery. The program aims to increase empowerment, activation and health literacy amongst patients, improve doctor-patient communication, promote patient-centered care and recovery, and enhance the ability to make data-driven treatment decisions.

Recipient Search

#### The provider-facing portal

- · The Dashboard allows providers to manage their client caseload and staff roster
- Client Overview allows providers to assign, complete, and review clinical assessments and screenings and view PSYCKES Clinical Summary data, if available

#### The consumer-facing portal

- · My Treatment Data allows Medicaid consumers to view their treatment history
- Recovery Resources contains educational materials and tools that can assist clients in their recovery
- Assessments and Screenings allows consumers to complete different evidencebased questionnaires that have been assigned to them by their prescriber or treatment team.

#### **Recovery Resources**

Usage **→** 

Educational materials Health Resources » Recovery Videos » Worksheets » Then select a site to access the dashboard for the client you wish to create an account for

Personal Medicine Carus »

Multimedia Tutorials »

Pat Deegan's Recovery Library »

Search:

#### **MyCHOIS Access**

Access to MyCHOIS is managed by the PSYCKES implementation team. To request access to MyCHOIS at your site, contact the PSYCKES team at PSYCKES-Help@omh.ny.gov

Q

Download MyCHOIS User Guide (PDF)

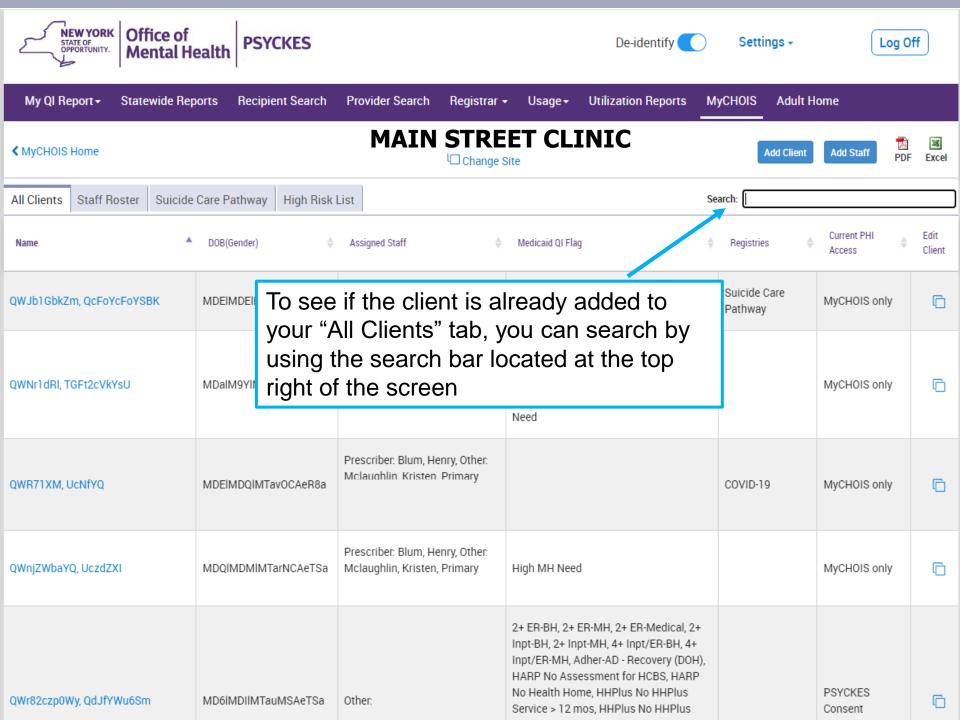

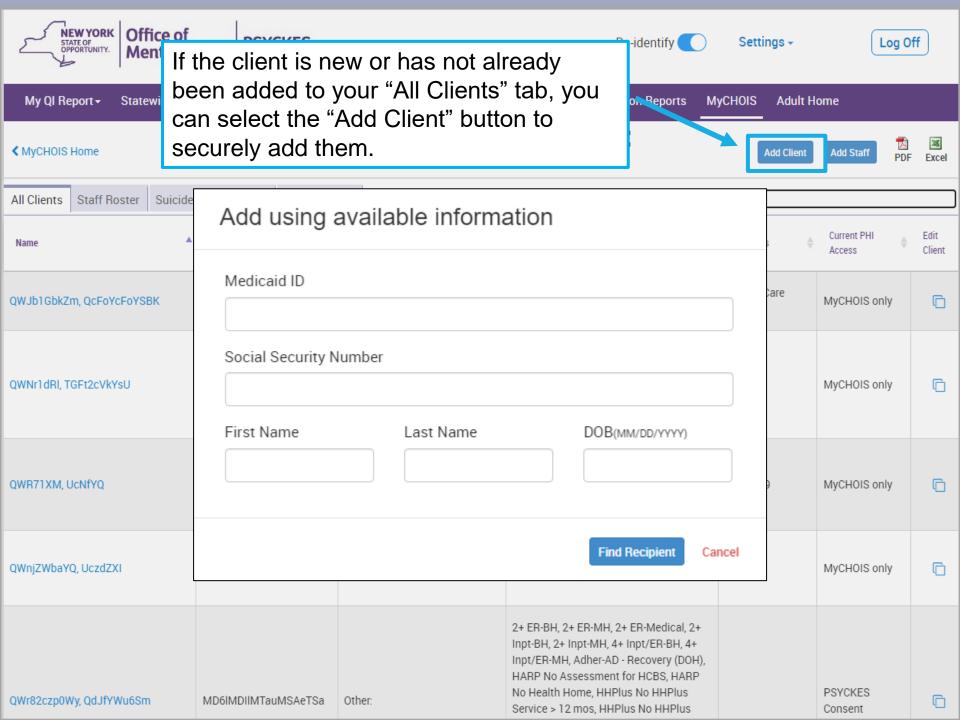

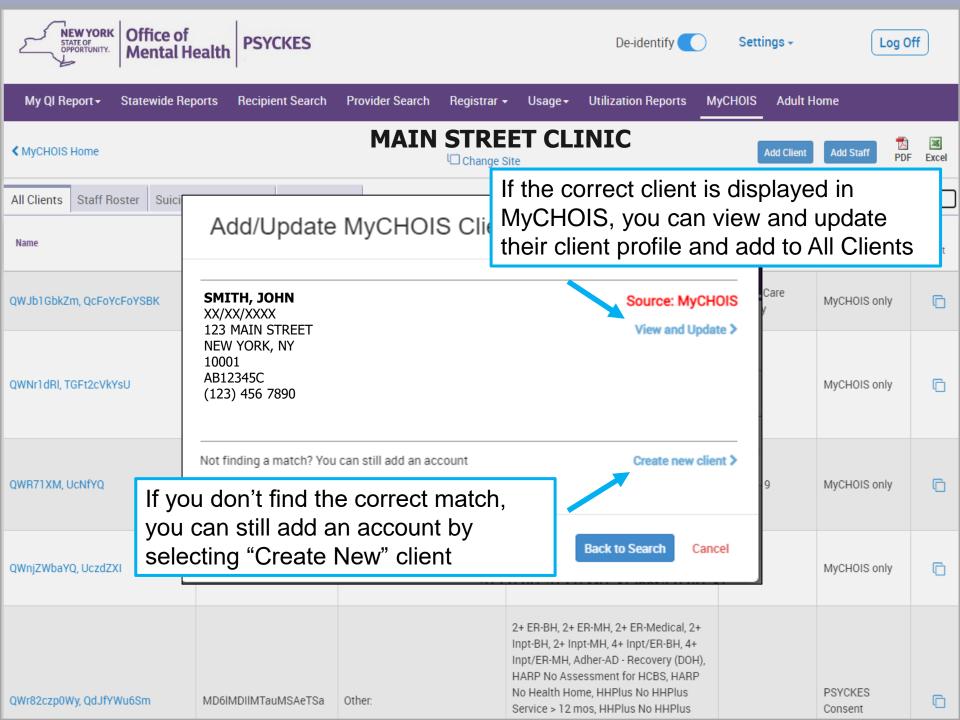

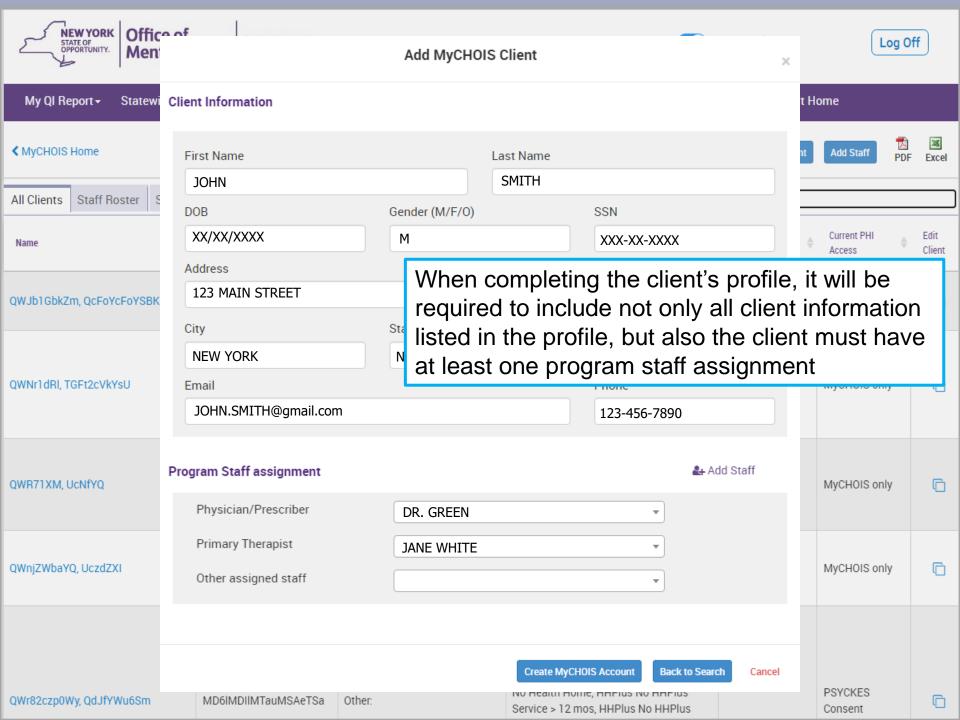

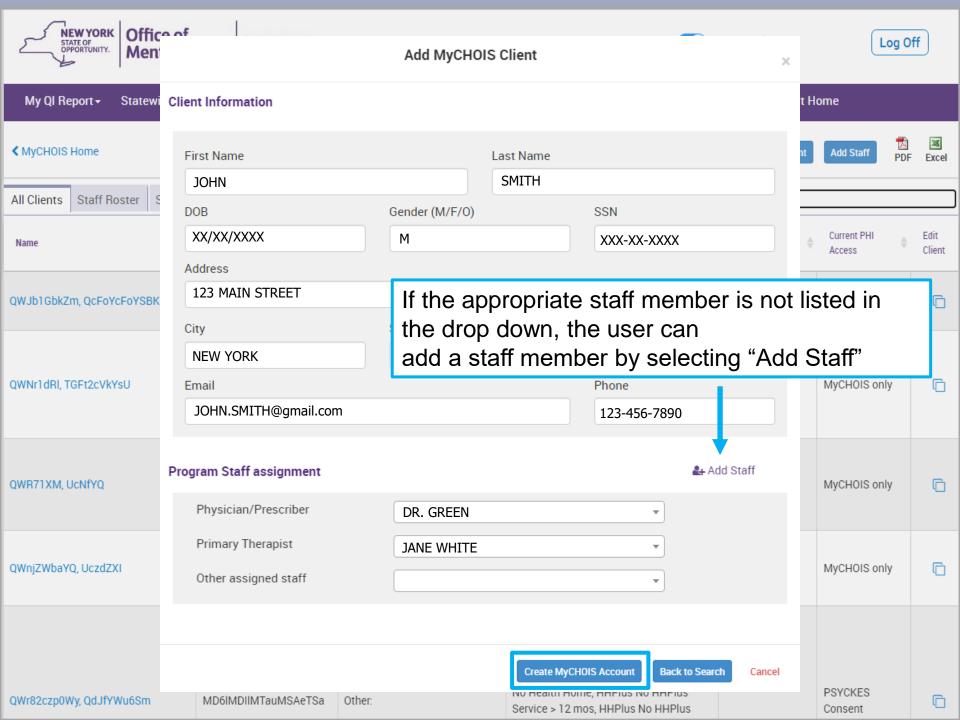

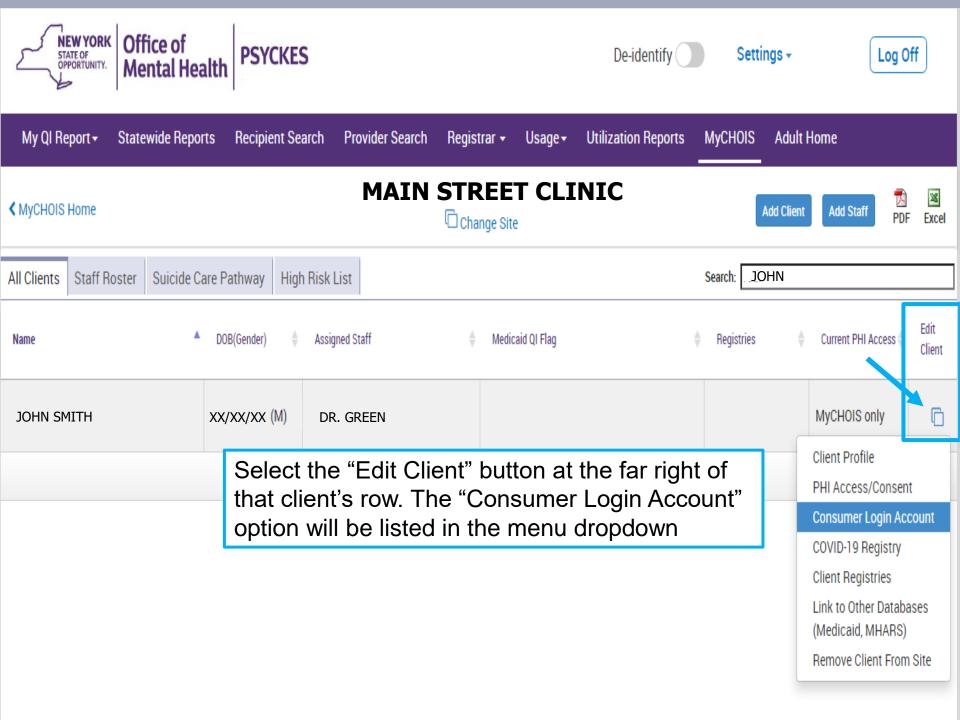

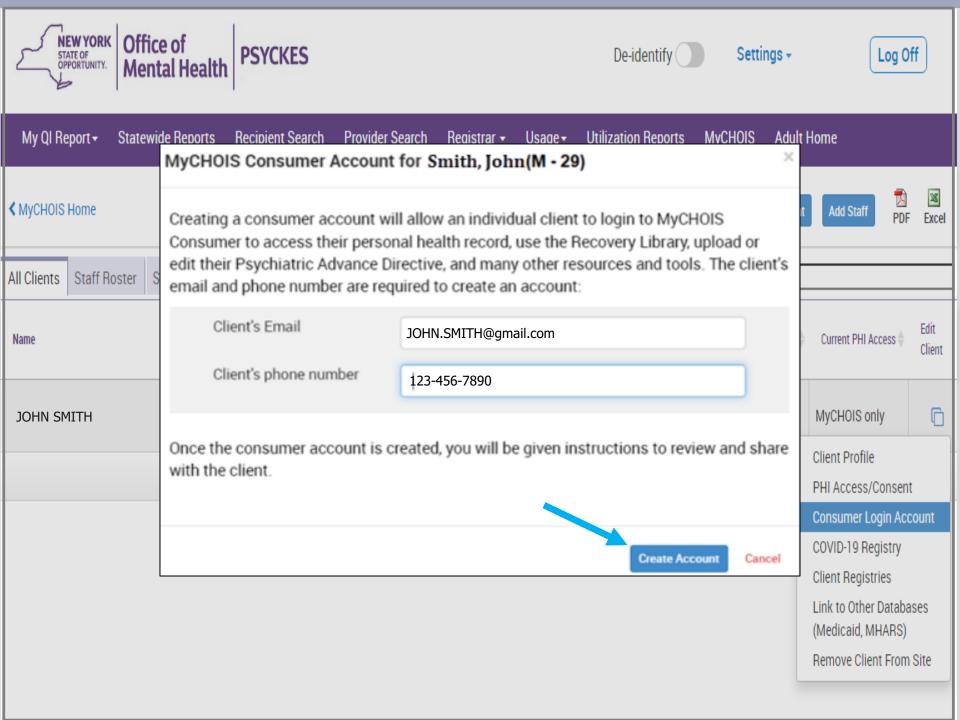

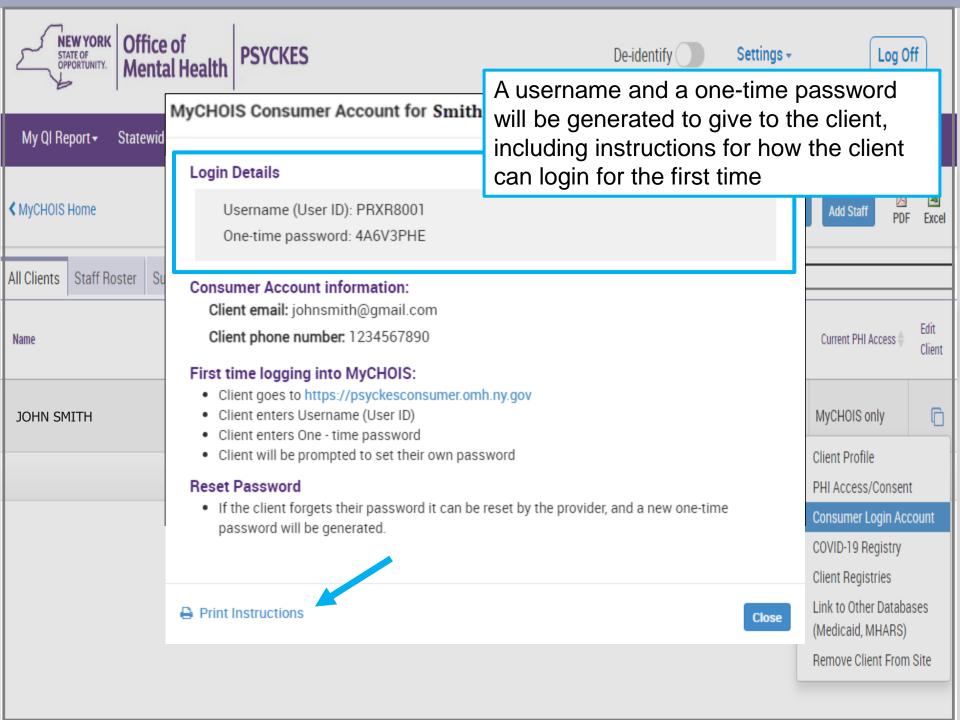

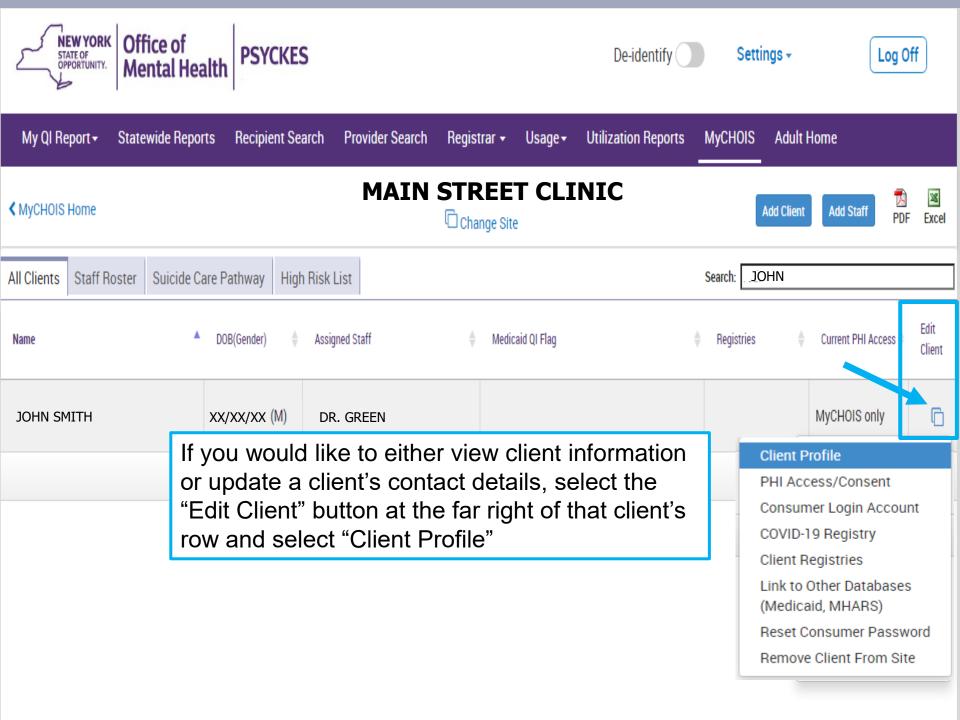

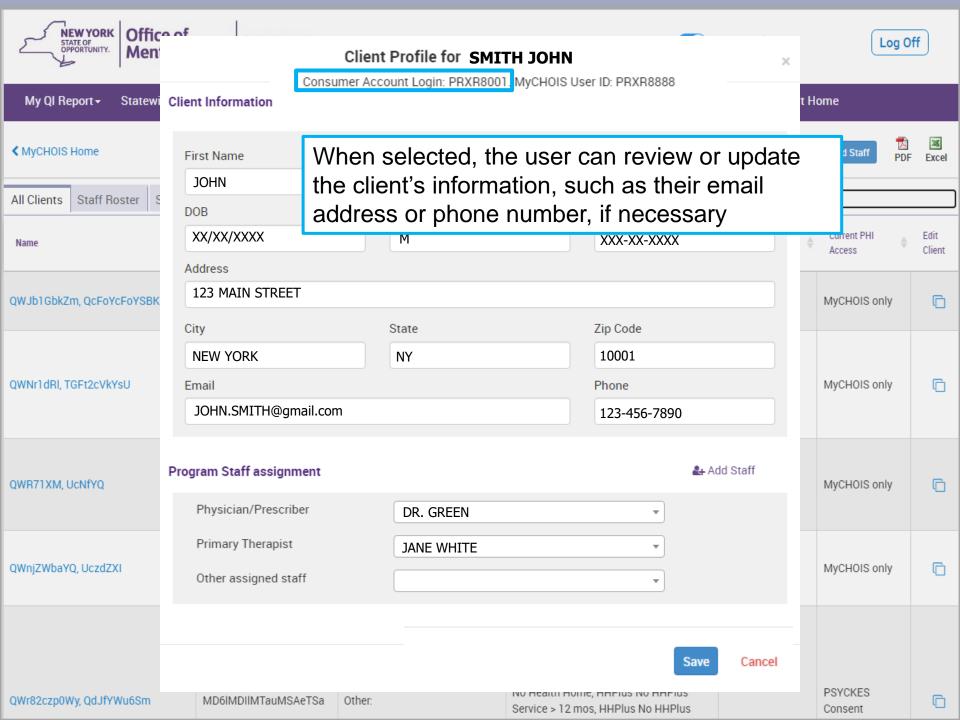

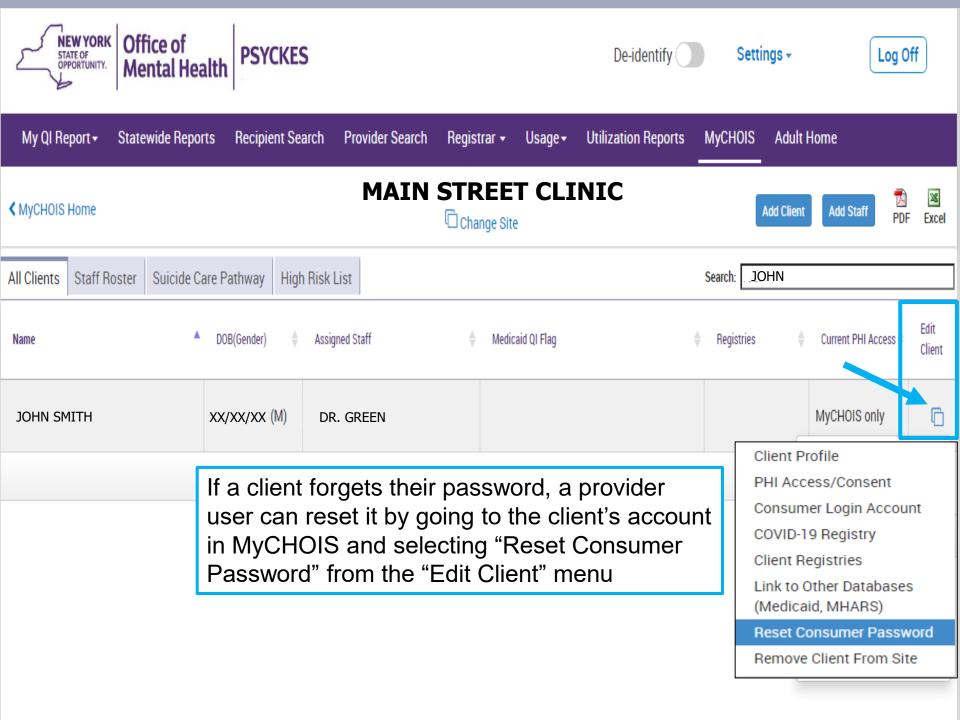

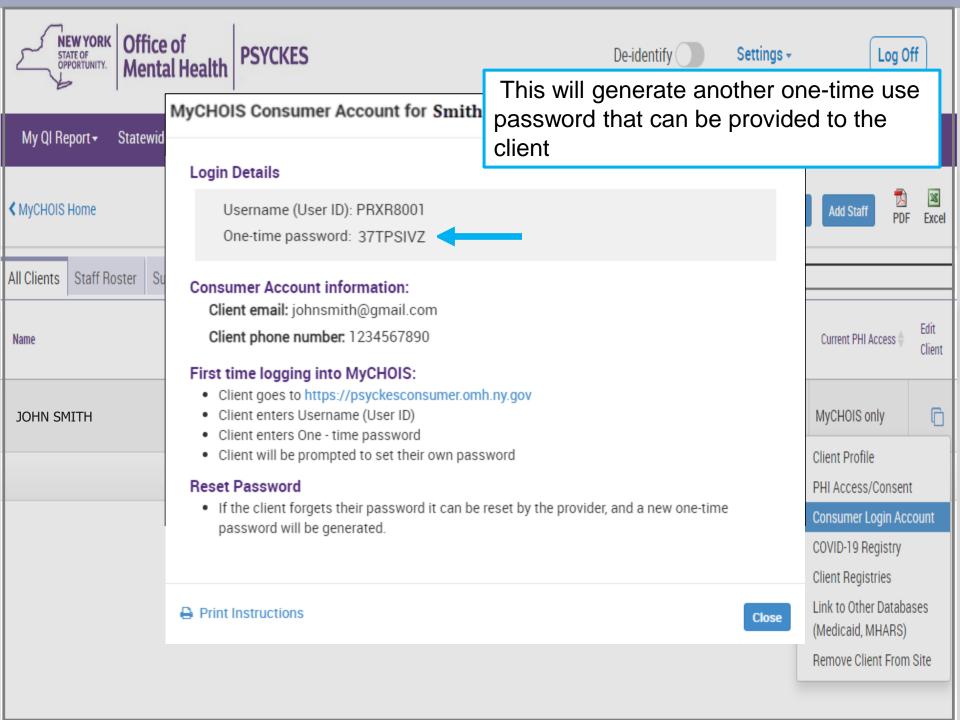

## Clients: How to Access MyCHOIS

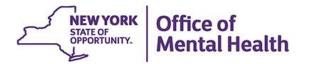

## Requesting MyCHOIS Account:

- If a client is interested in viewing their electronic health information in PSYCKES via a client-facing portal, there are two options:
- Option 1: Provider grants access
  - Client requests a MyCHOIS account from one of their providers they're currently working with who have PSYCKES access
    - Providers can follow the <u>Providers: How to Create</u>
       <u>Consumer Accounts</u> slides in this presentation

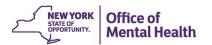

## Requesting MyCHOIS Account

- Option 2: PSYCKES Help Desk grants access
  - If a client's provider is unable to grant access or the client would prefer to not request from their providers, individuals could reach out to the PSYCKES Help Desk to request that a MyCHOIS account be created
  - Before access can be granted, the PSYCKES Help Desk will need to confirm identity, including:
    - Name and DOB (or Medicaid ID/SSN if available)
    - One form of photo ID OR two forms of non-photo ID
  - The PSYCKES Help Desk can request this information in an encrypted email to protect client's privacy

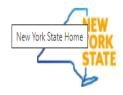

Office of Mental Health

Government COVID-19 Vaccine Services News

Once you receive your user ID and one-time only password, you'll be ready to log in for the first time by navigating to the PSYCKES Home Page (<u>www.psyckes.com</u>) and selecting 'MyCHOIS' from the left-hand navigation menu

Q Search

#### Login to PSYCKES

Login Instructions

About PSYCKES

**PSYCKES Training** 

Materials

**PSYCKES Training** 

Webinars

**Quality Indicators** 

Implementing

**PSYCKES** 

**Quality Improvement** 

Collaboratives

**MvCHOIS** 

**Contact Us** 

#### **MyCHOIS**

My Collaborative Health Outcomes Information System (MyCHOIS) is a PSYCKES application for individuals receiving behavioral health services.

#### LOGIN TO MYCHOIS

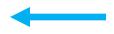

MyCHOIS User Guides are available in PSYCKES Training Materials

MyCHOIS offers individuals:

- My Treatment Data PSYCKES personal health record
- . The Learning Center Educational materials and recovery tools
- CommonGround Shared decision-making application developed by Pat Deegan, PhD

#### MyCHOIS aims to:

- increase empowerment, activation and health literacy amongst consumers
- improve doctor-patient communication
- promote patient-centered care and recovery
- · enhance the ability to make data-driven treatment decisions

Comments or questions about the information on this page can be directed to the PSYCKES Team.

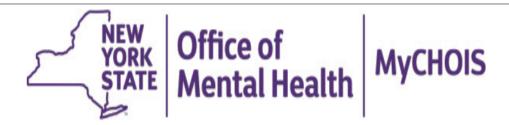

#### Statement of Access and Confidentiality

WARNING: This computer system is solely for the use of authorized users for official purposes. Users of this system have no expectation of privacy in its use. To ensure that the system is functioning properly, individuals using this computer system are subject to having all of their activities monitored and recorded by system personnel. Use of this system evidences an express consent to such monitoring.

Unauthorized or improper use of this system may result in administrative disciplinary action and civil and criminal penalties. By continuing to use this system you indicate your awareness of, and consent to, these terms and conditions of use. If you do not agree to the conditions stated in this warning, LOG OFF IMMEDIATELY.

#### Private system for authorized use only

| Please identify by entering your user ID and password below and click the Login button. |                                     |  |
|-----------------------------------------------------------------------------------------|-------------------------------------|--|
| User ID:<br>Password:                                                                   | PRXR8001                            |  |
| Login                                                                                   | On the login page, you will input y |  |

On the login page, you will input your User ID and one-time only password into the appropriate text fields

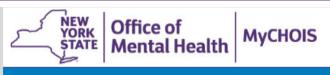

? Help 🎉 Español

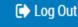

#### Password reset screen

If this is your first time logging in, please change your password below. You will be asked to change your password every 6 months.

Your password must be at least 8 characters and have at least 1 number.

Enter New Password:

Re-enter password:

Once you have logged in, you will be prompted to create a new password. The password must be at least 8 characters and have at least 1 number. This new password will be used along with your user ID for all future logins

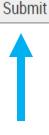

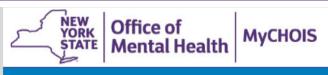

| <b>?</b> Help 🛛 Español 🕞 Log O |
|---------------------------------|
|---------------------------------|

#### Password reset screen

You will be asked to change your password every 6 months.

If this is your first time logging in, please change your password below.

Your password must be at least 8 characters and have at least 1 number.

Enter New Password:

Re-enter password:

Submit

NOTE: If you forget your password after you have created, reach out to your provider/PSYCKES Help and request a password reset. You will be provided another one-time only password that you can use to login to MyCHOIS

## **Navigating MyCHOIS**

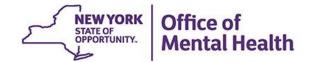

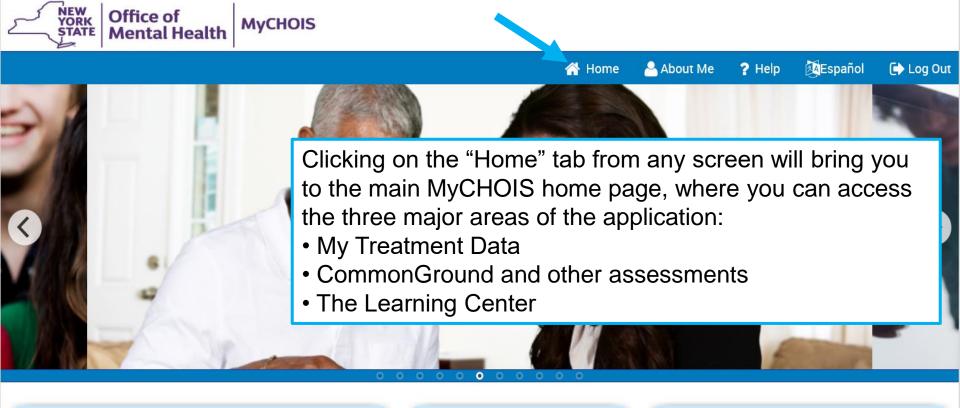

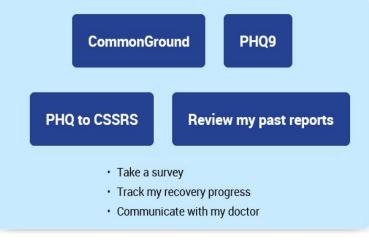

## Review my services Review my medications Review my diagnoses Upload a Psychiatric Advanced

### Directive • Create or upload a Safety Plan

**My Treatment Data** 

| Learnii                                            | ng Center                                                    |  |
|----------------------------------------------------|--------------------------------------------------------------|--|
| Explore a library of resources to support my recov |                                                              |  |
| Health Resources »<br>Recovery Videos »            | Personal Medicine<br>Cards »                                 |  |
| Worksheets »                                       | Multimedia Tutorials »<br>Pat Deegan's Recovery<br>Library » |  |
| Search                                             | Library »                                                    |  |

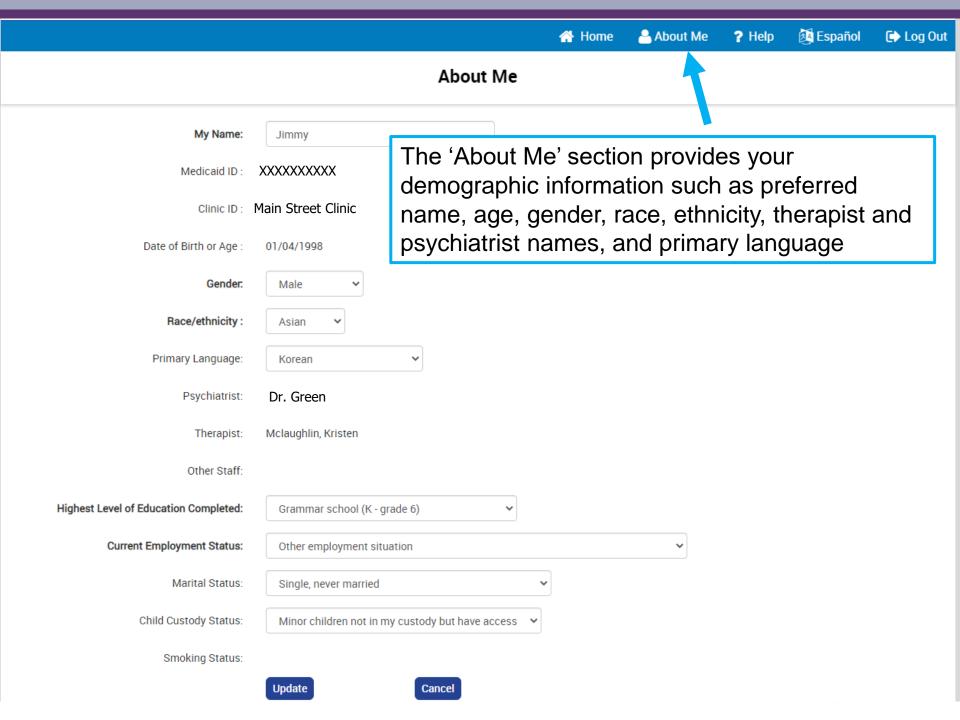

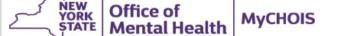

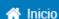

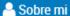

? Ayuda

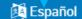

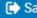

The MyCHOIS application is available in English and Spanish. You may switch into Spanish by clicking on the "Español" tab located at the top right of the screen ienvenido a MyCHOIS

CommonGround

PHQ9

PHQ a CSSRS

Revisar mis informes anteriores

- Tomar una encuesta
- Monitorear mi progreso hacia la recuperación
- · Comunicarme con mi médico

#### Mis datos de tratamiento

- Revisar mis servicios
- Revisar mis medicamentos
- · Revisar mis diagnósticos
- Cargar una directiva psiquiátrica por adelantado
- · Elaborar o cargar un plan de seguridad

#### Centro de aprendizaje

Explorar una biblioteca de recursos para apoyar mi recuperación

Recursos de salud » Videos de recuperación

Hojas de trabajo »

Tarjetas de medicina personal »

Guías didácticas multimedios »

Biblioteca de recuperación de Pat

Deegan »

Buscar

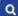

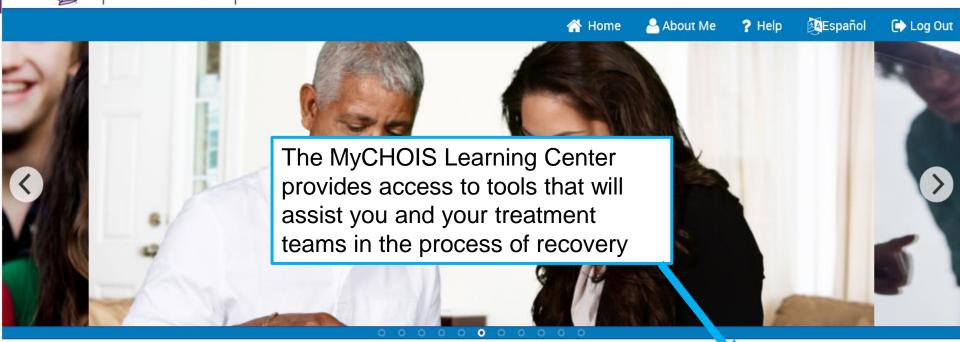

CommonGround

PHQ9

**PHQ to CSSRS** 

Review my past reports

- · Take a survey
- · Track my recovery progress
- · Communicate with my doctor

#### My Treatment Data

- Review my services
- · Review my medications
- · Review my diagnoses
- Upload a Psychiatric Advanced Directive
- · Create or upload a Safety Plan

#### **Learning Center**

Explore a library of resources to support my recovery

Health Resources » Recovery Videos » Worksheets » Personal Medicine

Cards »

Multimedia Tutorials »
Pat Deegan's Recovery

Library »

Search

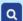

#### **MyCHOIS Learning Center**

Select a topic for links to Multimedia Tutorials, Health Resources, Personal Medicine Cards, Worksheets, Recovery Videos or Pat Deegan's Recovery Library. You are welcome to view these alone or with a MyCHOIS Manager at the Decision Support Center.

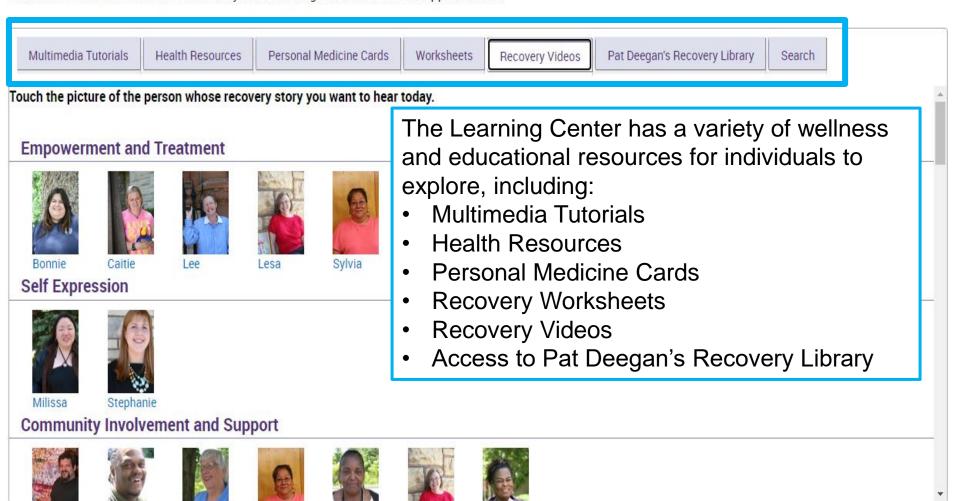

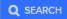

What can we help you with?

Pat Deegan's Recovery Library is a tool

which focus on recovery, whole health,

created by and for individuals in recovery

self-advocacy, and medication awareness

2023

## **Welcome to Recovery Library**

#### What would you like to do today?

The Hope. The Tools. The Inspiration to recover after a diagnosis of mental illness. Library offers resources and tools to support recovery and recovery-oriented practice.

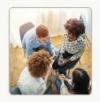

#### Find Group Content

These pre-designed courses can help you run groups on various topics or provide recoveryoriented training for staff.

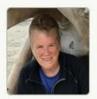

Get Inspired by Pat Deegan

Explore Pat Deegan's video reflections on recovery.

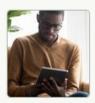

#### Watch a Recovery Video

Hear from real people talking about their lived experience of recovery in these brief videos.

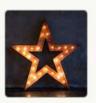

#### Hidden Gems

These hidden gems are some of my favorites and can be used individually or in groups. Each week I highlight a hidden gem and share how you can use it in your work.

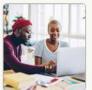

#### Explore Worksheets to Support Recovery

These worksheets can help support people on their recovery journey.

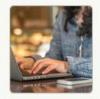

## Learn How to Use Recovery Library

Get the most out of the library with this vide tutorial (transcript). It has tips and tutorials for how

## **My Treatment Data**

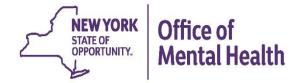

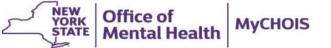

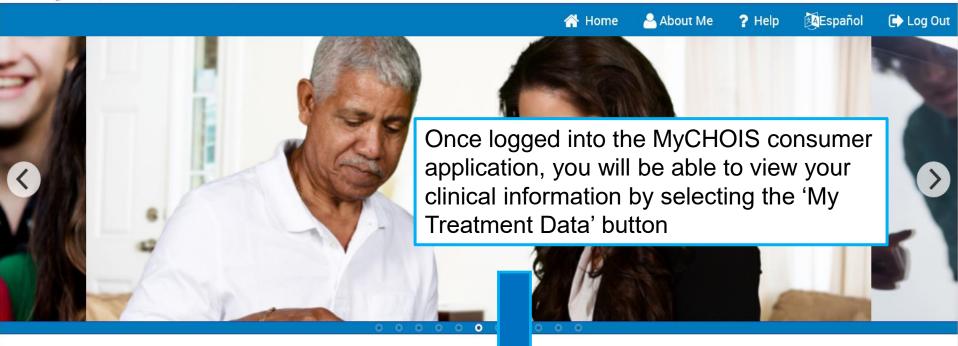

CommonGround

PHQ9

PHQ to CSSRS

Review my past reports

- · Take a survey
- · Track my recovery progress
- · Communicate with my doctor

#### **My Treatment Data**

- · Review my services
- · Review my medications
- · Review my diagnoses
- Upload a Psychiatric Advanced Directive
- · Create or upload a Safety Plan

#### **Learning Center**

Explore a library of resources to support my recovery

Health Resources »
Recovery Videos »
Worksheets »

Personal Medicine Cards » Multimedia Tutorials » Pat Deegan's Recovery Library »

Search

Q

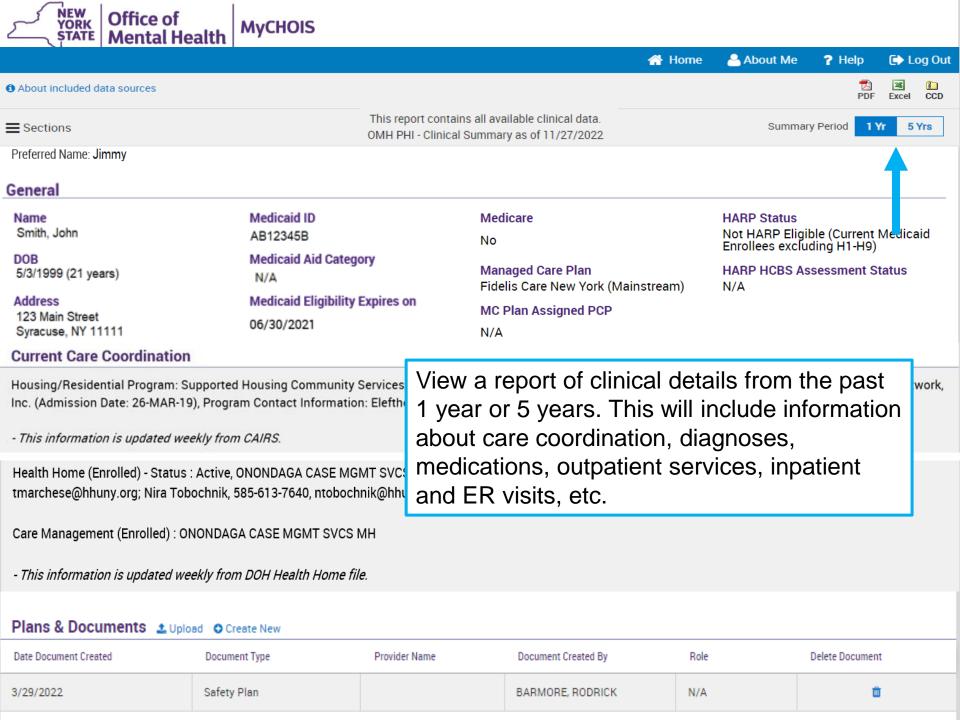

| Screenings & Assessments Definitions                                                       |                                  |                      |                                                                                                    |                                               |                            |                     | Table              | Graph |  |  |
|--------------------------------------------------------------------------------------------|----------------------------------|----------------------|----------------------------------------------------------------------------------------------------|-----------------------------------------------|----------------------------|---------------------|--------------------|-------|--|--|
| Assessment Name                                                                            | Number of Assessments<br>Entered | Last Assessment Date | Last<br>Assessment<br>Provider                                                                                          | Last Assessment Rated<br>by (Role)            | Last Assessment Results    |                     |                    |       |  |  |
| PHQ-9 (depression<br>screening and<br>monitoring)                                          | 3                                | 1/2/2021             | HUTCHINGS<br>PSYCHIATRIC<br>CENTER                                                                                      | Blatchford, Theresa<br>(Physician/Prescriber) | Moderate Depression (Score | e = 12 out of 27    | 7)                 |       |  |  |
| Behavioral Health Diagnoses Primary and Secondary Dx (most frequent first)                 |                                  |                      |                                                                                                    |                                               |                            |                     |                    |       |  |  |
| Major Depressive Diso                                                                      | rder • Generalized Anxiety D     | visorder             |                                                                                                    |                                               |                            |                     |                    |       |  |  |
| Medical Diagnoses Primary and Secondary Dx (most frequent first)                           |                                  |                      |                                                                                                    |                                               |                            |                     |                    |       |  |  |
| Diseases Of The Diges                                                                      | tive System                      |                      | Other disorders of teeth and supporting structures • Diseases of pulp and periapical tissues                            |                                               |                            |                     |                    |       |  |  |
| Diseases Of The Eye And Adnexa                                                             |                                  |                      | Disorders of refraction and accommodation                                                                               |                                               |                            |                     |                    |       |  |  |
| Diseases Of The Respiratory System                                                         |                                  |                      | Chronic sinusitis                                                                                                    |                                               |                            |                     |                    |       |  |  |
| Symptoms, Signs And Abnormal Clinical And Laboratory Findings, Not<br>Elsewhere Classified |                                  |                      | Headache • Localized swelling, mass and lump of skin and subcutaneous tissue • Rash and other nonspecific skin eruption |                                               |                            |                     |                    |       |  |  |
| Care Coordination Details                                                                  |                                  |                      |                                                                                                    |                                               |                            |                     | Graph              |       |  |  |
| Service Type Provider                                                                      |                                  |                      | First Date<br>Billed                                                                                                    |                                               |                            | Last Date<br>Billed | Number of<br>bills |       |  |  |
| Health Home - Enrolled (DOH MAPP)  BESTSELF BEHAVIORAL HE                                  |                                  |                      | EALTH INC (HH, CM) 12/1/2020 Curr                                                                                       |                                               |                            | Current             |                    |       |  |  |
| Health Home - Enrolled BESTSELF BEHAVIORAL HE                                              |                                  |                      | EALTH INC                                                                                                    |                                               | 3/1/2022 12/1/2022 10      |                     |                    | 0     |  |  |

| Medication: Behavioral Health Details                        |                           |                      |                     |                     |    |                                                | Table                                                                                 | Gr                                     | aph                   |    |     |
|--------------------------------------------------------------|---------------------------|----------------------|---------------------|---------------------|----|------------------------------------------------|---------------------------------------------------------------------------------------|----------------------------------------|-----------------------|----|-----|
| Drug Class Drug Name                                         |                           |                      | Last Dose*          | Last Dose*          |    | Estimated Duration                             |                                                                                       | First Day Last day Picked Up Picked Up |                       |    |     |
| Antidepressant                                               | Fluoxetine Hcl            | Fluoxetine Hcl       |                     | 40 MG, 2/day 5      |    | Month(s) 3 Week(s) 5 Day(s)                    |                                                                                       | 9/7/2022                               | 2/3/2023              |    | 0   |
| Antidepressant                                               | Mirtazapine               | Mirtazapine          |                     |                     | 11 | 11 Month(s) 1 Week(s) 6 Day(s)                 |                                                                                       | 3/12/2022                              | 1/26/2023             |    |     |
| Antipsychotic                                                | Cariprazine Hcl (Vraylar) |                      | 6 MG, 1/ds          | у                   | 11 | Month(s) 2 Day(s)                              |                                                                                       | 3/16/2022                              | 1/19/2023             |    |     |
| Medication: Medical                                          | ) Details                 |                      |                     | ·                   |    |                                                |                                                                                       |                                        | Table                 | Gr | aph |
| Drug Class                                                   | Drug Name                 |                      | Last Dose*          | Last Dose*          |    | Estimated Duration                             |                                                                                       | First Day<br>Picked Up                 | Last day<br>Picked Up |    |     |
| Proton Pump Inhibitors                                       | Omeprazole                |                      | 20 MG, 1/d          | iay                 |    | 1 Month(s) 2 Day(s)                            |                                                                                       | 2/13/2023                              | 2/13/2023             |    | 0   |
| 5-HT3 Receptor Antagonists                                   | Ondansetron               | Ondansetron          |                     | 8 MG, 2.86/day      |    | 2 Week(s)                                      |                                                                                       | 2/13/2023                              | 23 2/13/2023          |    |     |
| Surfactant Laxatives                                         | Docusate Sodium           | Docusate Sodium      |                     | 100 MG, 2/day       |    | 1 Month(s)                                     |                                                                                       | 9/1/2022                               | 9/1/2022              |    | 0   |
| Nonsteroidal Anti-inflammatory<br>Agents (NSAIDs)            | Ibuprofen                 |                      | 600 MG, 3           | 600 MG, 3.75/day    |    | 1 Week(s) 1 Day(s)                             |                                                                                       | 9/1/2022                               | 9/1/2022              |    | 0   |
| Behavioral Health Services Details                           |                           |                      |                     |                     |    |                                                |                                                                                       |                                        | Table                 | Gr | aph |
| Service Type Provider                                        |                           | First Date<br>Billed | Last Date<br>Billed | Number<br>of Visits |    | Most Recent Primary Diagnosis                  | Most Recent Procedures<br>(Last 3 Months)                                             |                                        |                       |    |     |
| Clinic - MH State Psych<br>Center (Source: State PC<br>data) | HUTCHINGS PC              | 6/15/2020            |                     | 5                   |    | Major Depressive<br>Disorder                   | -Of                                                                                   | fice/Outpatient V                      | lisit (isit           |    | 0   |
| Clinic - MH Specialty  Main Street Mental Health             |                           | 1/17/2020            | 5/1/2020            | 20                  |    | Post-traumatic stress<br>disorder, unspecified | - Office/Outpatient Visit Est<br>- Psytx W Pt 45 Minutes<br>- Psytx W Pt W E/M 30 Min |                                        | tes                   |    |     |
| Employment - Intensive<br>Employment Support                 |                           |                      | 2/6/2020            | 2/6/2020 2          |    | Post-traumatic stress<br>disorder, chronic     |                                                                                       | - Supported Employ, Per 15 N           |                       |    |     |
| Medical Outpatient Services Details                          |                           |                      |                     |                     |    |                                                |                                                                                       |                                        |                       |    |     |
| No Medicaid claims for this data type in the past 1 year     |                           |                      |                     |                     |    |                                                |                                                                                       |                                        |                       |    |     |

| Hospital/ER/Crisis Se                                     | rvices 🗇 Details | 5           |                    |                                                     |                   |                                                                  |          |                                                                                                    | Table                      | Grap | ph |
|-----------------------------------------------------------|------------------|-------------|--------------------|-----------------------------------------------------|-------------------|------------------------------------------------------------------|----------|----------------------------------------------------------------------------------------------------|----------------------------|------|----|
| Service Type                                              | Provider         |             | Admission          | Discharge<br>Date/Last<br>Date Billed               | Length<br>of Stay | Most Recent Primary Di                                           | agnosis  | Procedure(s)<br>(Per Visit)                                                                                                    |                            |      |    |
| ER - Medical                                              | MASSENA HOSPI    | TAL INC     | 1/23/2022          | 1/23/2022                                           | 1                 | Generalized Abdomir<br>Pain                                      | nal      | - Assay Of Amylase<br>- Assay Of Lipase<br>- Complete Cbc W/Auto<br>- Comprehen Metabolic<br>- Ct Abd & Pelvis W/O Co<br>- Drug Test Prsmv Dir Op<br>- Emergency Dept Visit<br>- Urinalysis Auto W/O So | Panel<br>ontrast<br>ot Obs |      |    |
| Inpatient - MH                                            | OSWEGO HOSPIT    | AL          | 11/19/2020         | 11/24/2020                                          | 5                 | Major Depressive Di<br>Recurrent Severe Wi<br>Psychotic Features |          |                                                                                                    |                            |      |    |
| Dental Details                                            |                  |             |                    |                                                     |                   |                                                                  |          |                                                                                                    |                            |      |    |
| No Medicaid claims for this data type in the past 5 years |                  |             |                    |                                                     |                   |                                                                  |          |                                                                                                    |                            |      |    |
| Vision Details                                            |                  |             |                    |                                                     |                   |                                                                  |          |                                                                                                    |                            |      |    |
| No Medicaid claims for this data type in the past 5 years |                  |             |                    |                                                     |                   |                                                                  |          |                                                                                                    |                            |      |    |
| Living Support/Residential Treatment Details              |                  |             |                    |                                                     |                   |                                                                  | Table    | Gra                                                                                                    | aph                        |      |    |
| Program/Type Prov                                         |                  |             | ne                 | First Date of Service (last 5 years) Last Date Bill |                   |                                                                  |          | Last Date Billed                                                                                                    | Number of Vis              | its  |    |
| Housing - Apartment Treatment I<br>OMH CAIRS)             | Model (Source:   | North Count | ry Transitional Li | ving Servs, Inc.                                    | 2                 | /18/2020                                                         |          | 5/6/2020                                                                                                    |                            |      |    |
| Laboratory & Pathology 🗅 Details                          |                  |             |                    |                                                     |                   |                                                                  |          |                                                                                                    | Table                      | Gra  | ph |
| Program/Type                                              |                  | Test N      | lame               |                                                     |                   | Date Billed                                                      | Provider |                                                                                                    |                            |      |    |
| Emergency                                                 |                  |             | / Exam Chest 1 Vi  | ew                                                  |                   | 5/14/2021                                                        | PARK A   | VENUE ASSOCIATES IN I                                                                                                    | ATES IN RADIOLOGY          |      |    |
|                                                           |                  |             |                    |                                                     |                   |                                                                  |          | P                                                                                                    | 1                          |      |    |

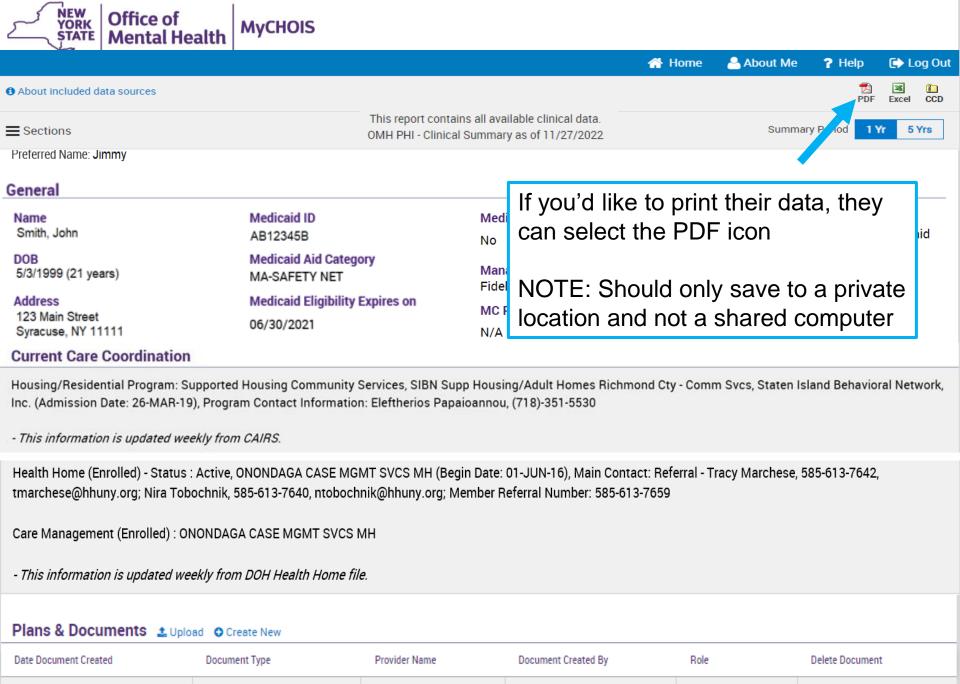

BARMORE, RODRICK

N/A

Safety Plan

3/29/2022

## **Plans & Documents**

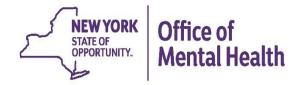

## **Plans & Documents**

- Clients can upload their own documents into their My Treatment Data under the "Plans and Documents" section
- Clients also can create a Safety Plan or Psychiatric Advance Directive by utilizing the available templates in the "Create New" function under "Plans and Documents" section
- These documents will be available to the client as well as to their providers (with client consent) to assist in making informed decisions about their care

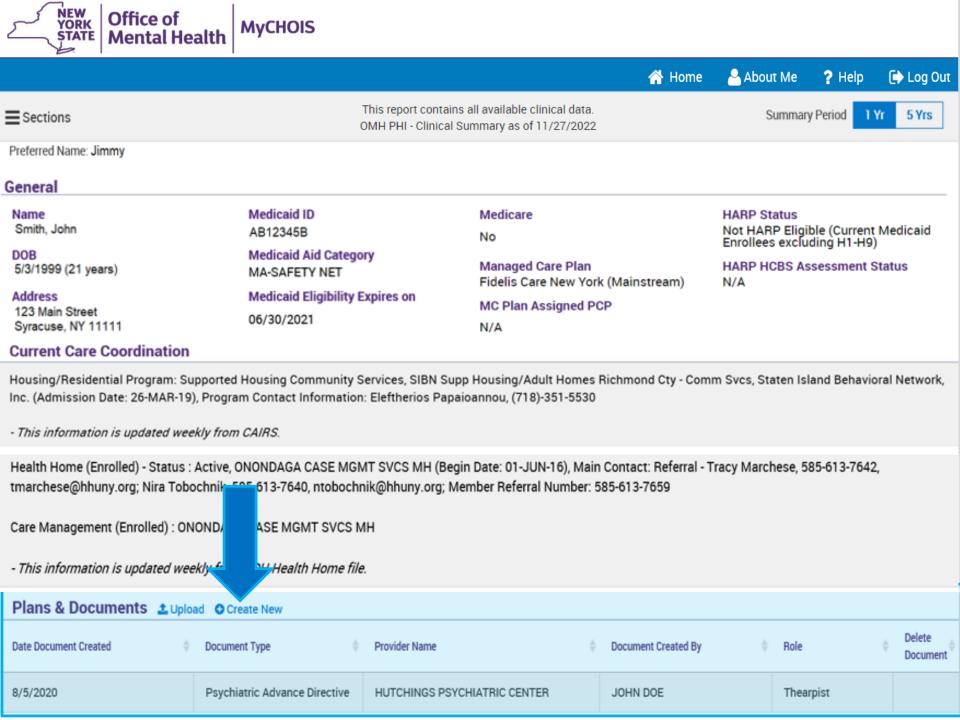

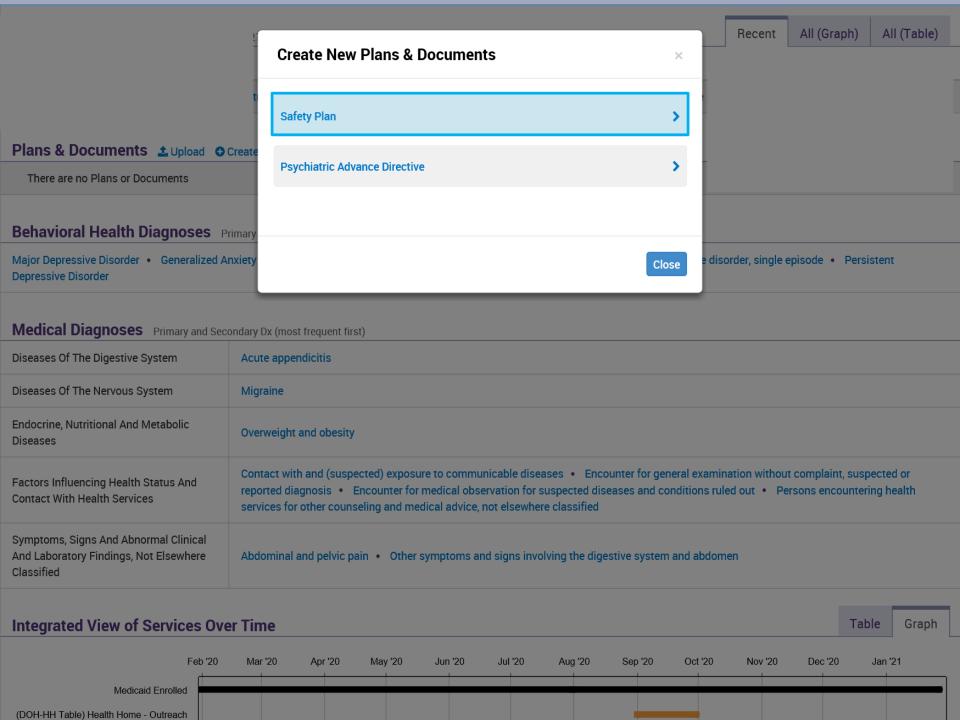

| Safety P | lan Smith, John *                                                                        | Date Document Created: 03/29/2022                             |  |
|----------|------------------------------------------------------------------------------------------|---------------------------------------------------------------|--|
| Step 1:  | Warning signs (thoughts, images, feelings, behaviors) that a crisis                      | s may be developing:                                          |  |
| 1.       | *                                                                                        |                                                               |  |
| 2.       | *                                                                                        |                                                               |  |
| 3.       |                                                                                          |                                                               |  |
| Step 2:  | Internal coping strategies - Things I can do to take my mind off my calming activities): | y problems without contacting another person (distracting and |  |
| 1.       | *                                                                                        |                                                               |  |
| 2.       | *                                                                                        |                                                               |  |
| 3.       |                                                                                          | /                                                             |  |
| Step 3:  | People and social settings that provide distraction:                                     |                                                               |  |
| 1. Name  | *                                                                                        | // Phone                                                      |  |
| 2. Name  |                                                                                          | Phone                                                         |  |
| 3. Place | * 4.                                                                                     | . Place                                                       |  |
| Step 4:  | People I can ask for help with the crisis:                                               |                                                               |  |
| 1. Name  | *                                                                                        | // Phone                                                      |  |
| 2. Name  | *                                                                                        | // Phone                                                      |  |
| 3. Name  |                                                                                          | // Phone                                                      |  |

Sten 5:

Professionals or agencies I can contact during a crisis:

ealth

| Z. Hullic                                             | // THOIC //                                                                                                    |
|-------------------------------------------------------|----------------------------------------------------------------------------------------------------|
| 3. Name                                               | // Phone //                                                                                                    |
| Step 5: Professionals or agencies I can co            | ntact during a crisis:                                                                                                    |
| 1. Clinician Name                                     | // Phone *                                                                                                    |
| Clinician Emergency Contact #                         | *                                                                                                    |
| 2. Clinician Name                                     | // Phone //                                                                                                    |
| Clinician Emergency Contact#                          |                                                                                                    |
| 3. Local Urgent Care or Emergency Room                | *                                                                                                    |
| Address                                               | *                                                                                                    |
| Phone                                                 | *                                                                                                    |
| 4. Suicide Prevention Lifeline Phone: 1-800-273       | TALK (8255)                                                                                                    |
| Step 6: Making the environment safe (rem              | oving or limiting access to lethal means):                                                                                                    |
| 1. *                                                  |                                                                                                    |
| 2.                                                    |                                                                                                    |
|                                                       | K. Brown, is reprinted with the express permission of the authors. No portion of the Safety Plan Template may be reproduced authors at bhs2@columbia.edu or gregbrow@mail.med.upenn.edu. |
|                                                       |                                                                                                    |
| he one thing that is most important to me and w       | orth living for is:                                                                                                    |
| nportant: This document will be accessible for the in | dividual client and/or provider agency involved in creating it. Other provider agencies may view only with client                                                                        |

Submit

onsent or in a clinical emergency.

th

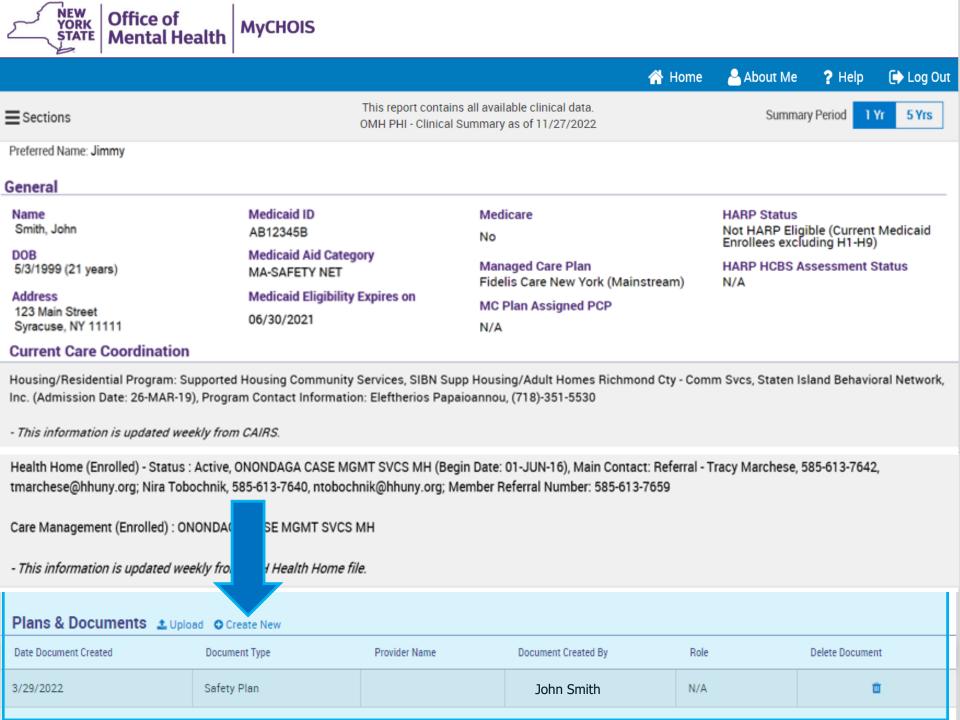

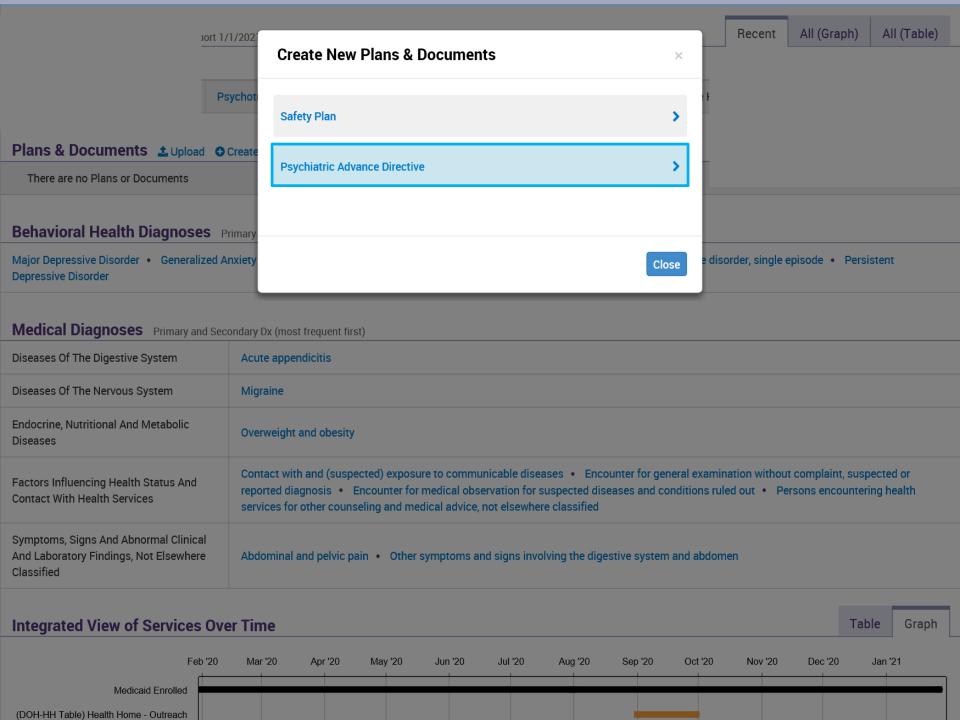

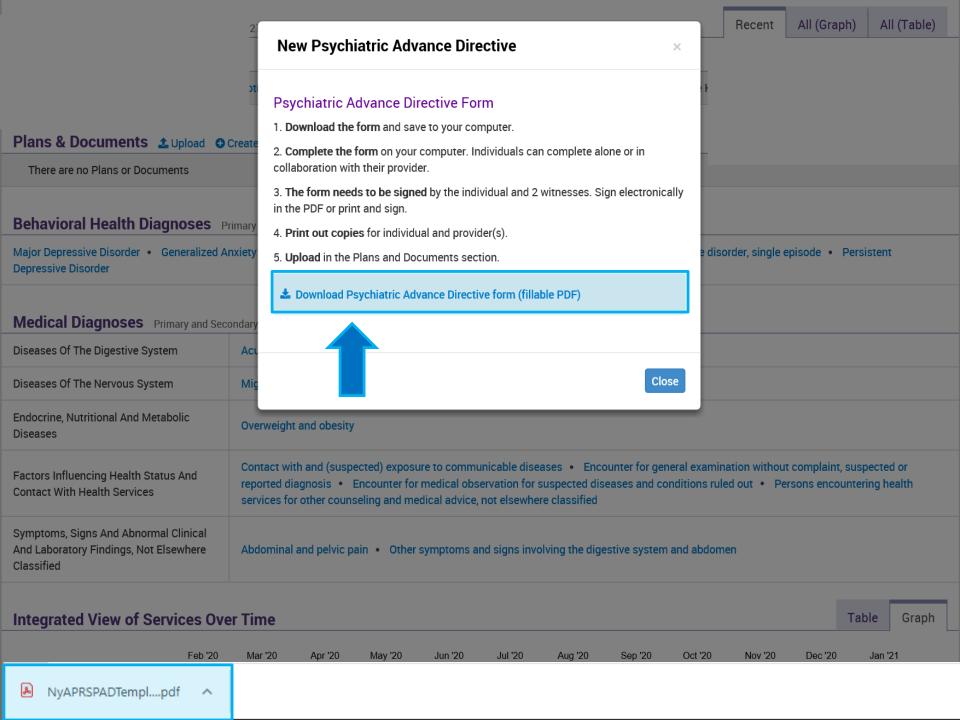

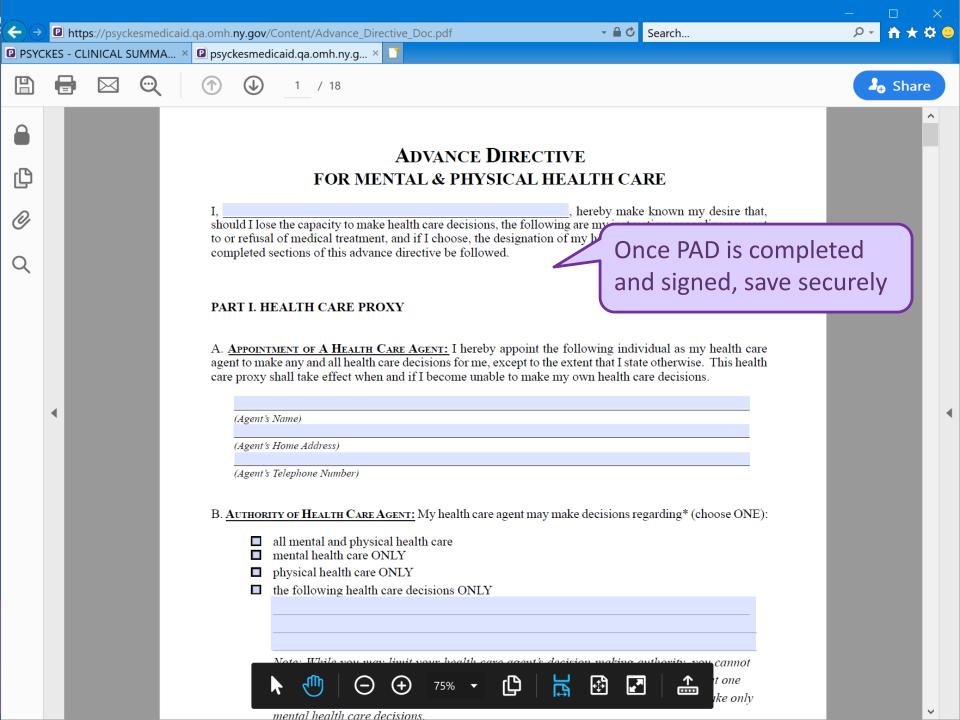

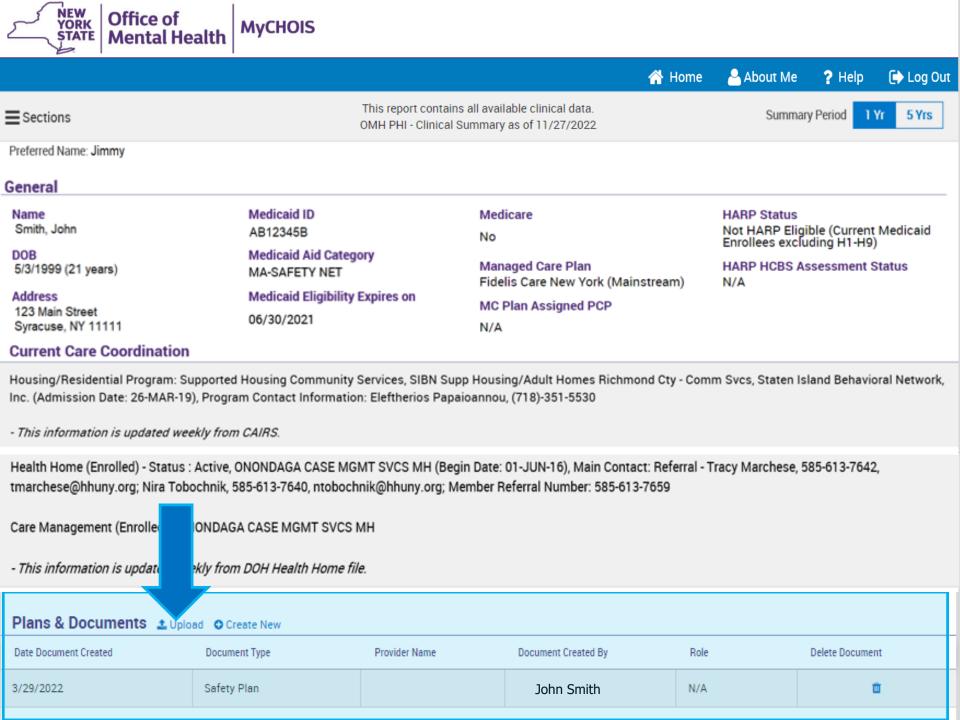

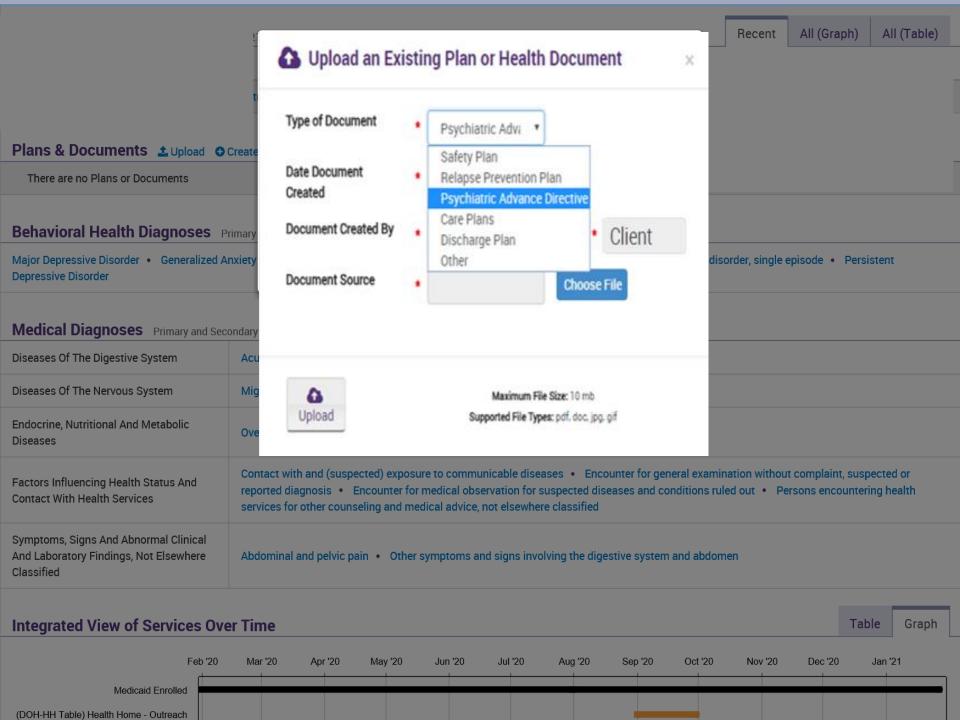

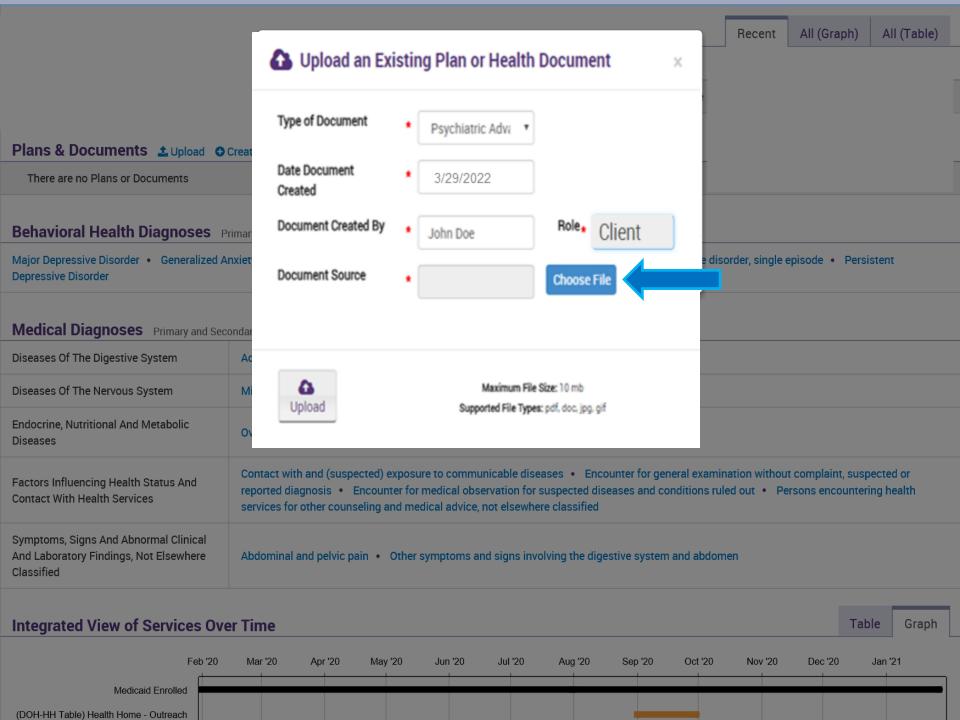

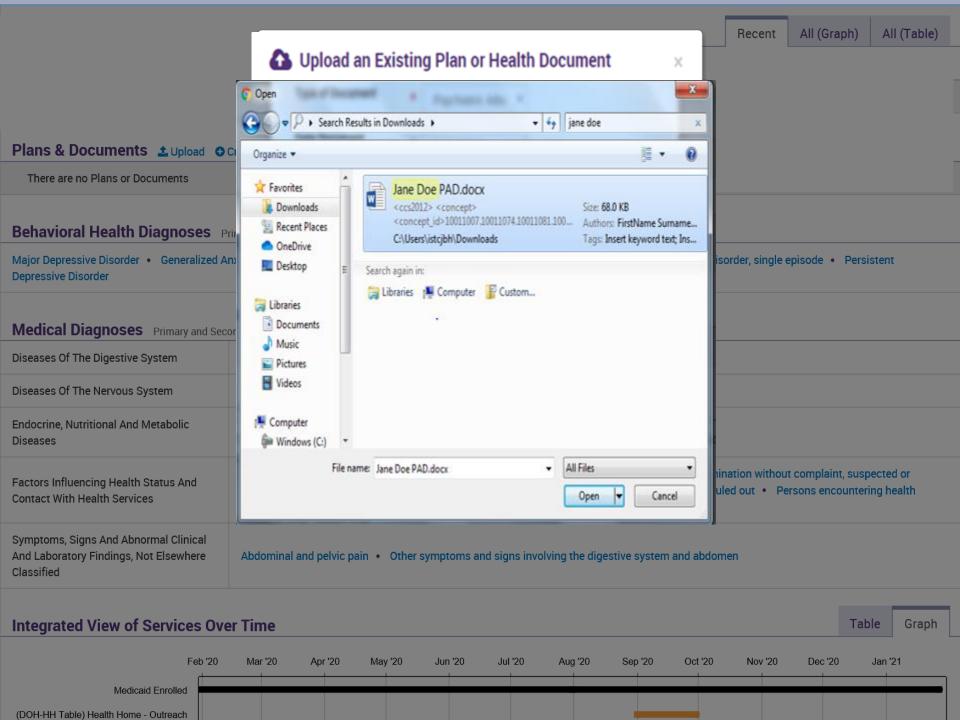

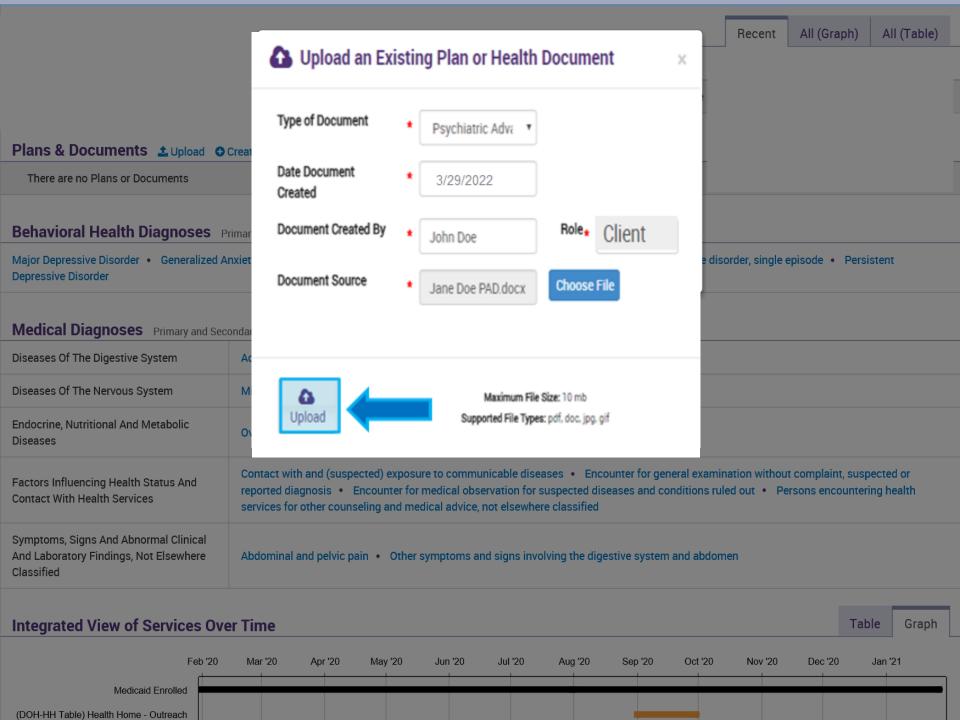

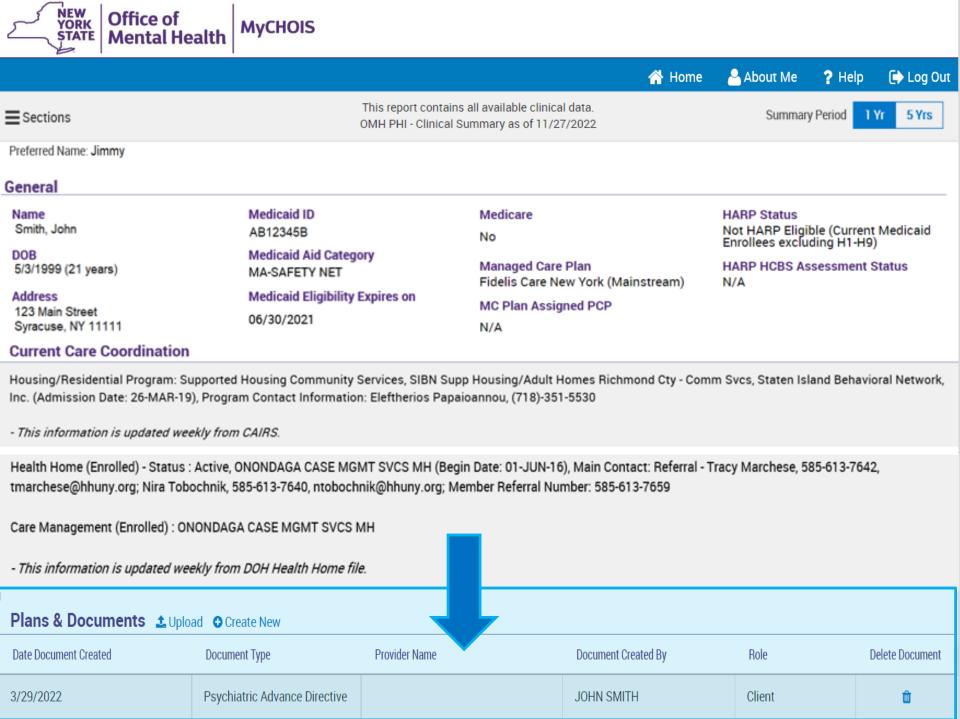

# Future MyCHOIS Consumer Mobile app!

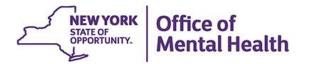

## **MyCHOIS Consumer Mobile App**

- PSYCKES is currently in the process of developing a new MyCHOIS Consumer Mobile app to provide clients another method to access their data and resources
- We are looking for people with lived experience to provide valuable feedback on prospective design concepts and features as well as share ideas on what they would like to see in a mobile app that contains their health data
- If you are interested in participating, please contact the PSYCKES Help Desk at <u>PSYCKES-Help@omh.ny.gov</u> and provide your contact information, including an email address and/or phone number

## Training & Technical Assistance

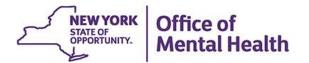

## **PSYCKES Training**

- PSYCKES website: www.psyckes.org
- MyCHOIS User Guides
  - MyCHOIS How-To Guide for Providers Creating Client Accounts
  - MyCHOIS How-To Guide for Clients to Request an Account and Login to MyCHOIS
- PSYCKES Recorded webinars
  - MyCHOIS Consumer Access for "My Treatment Data"
  - https://omh.ny.gov/omhweb/psyckes\_medicaid/webinars/
  - Helpdesk Support
    - 9:00AM 5:00PM, Monday Friday
    - PSYCKES-Help@omh.ny.gov

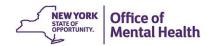